# **django-geojson Documentation**

*Release 2.10*

**Makina Corpus**

**Oct 17, 2022**

### **Contents**

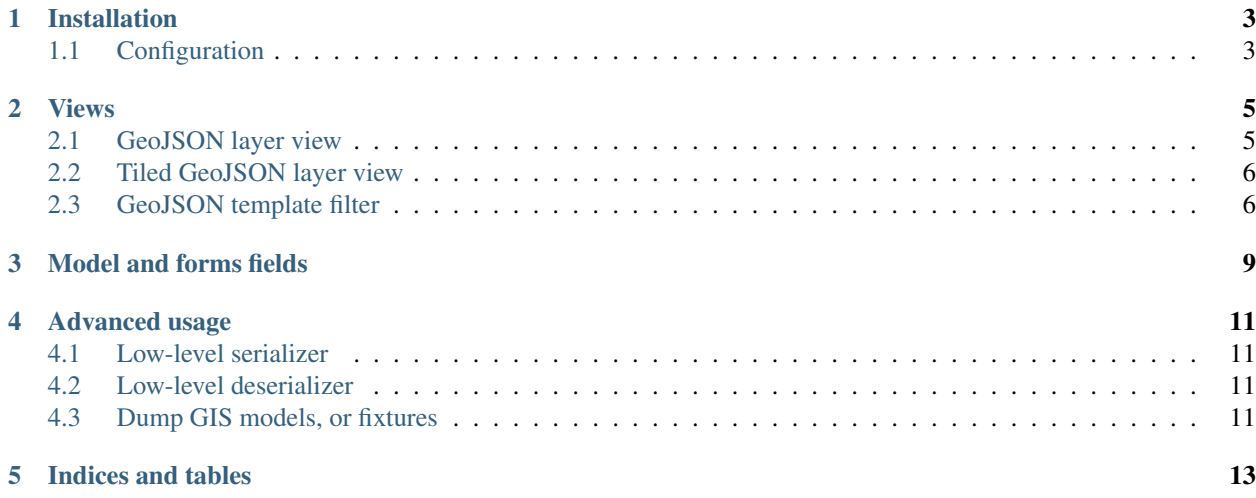

Contents:

# CHAPTER<sup>1</sup>

Installation

<span id="page-6-0"></span>pip install django-geojson

This package has **optional** [extra dependencies.](http://setuptools.readthedocs.io/en/latest/setuptools.html#declaring-extras-optional-features-with-their-own-dependencies)

If you need GeoJSON fields with map widgets :

```
pip install "django-geojson [field]"
```
### <span id="page-6-1"></span>**1.1 Configuration**

Add djgeojson to your applications :

```
# settings.py
INSTALLED_APPS += (
    'djgeojson',
```
*(not required for views)*

)

#### Views

#### <span id="page-8-1"></span><span id="page-8-0"></span>**2.1 GeoJSON layer view**

Very useful for web mapping :

```
# urls.py
from djgeojson.views import GeoJSONLayerView
...
url(r'^data.geojson$', GeoJSONLayerView.as_view(model=MushroomSpot), name='data'),
```
Consume the vector layer as usual, for example, with Leaflet loaded with jQuery Ajax:

```
# Leaflet JS
var layer = L.geoJson();
map.addLayer(layer);
$.getJSON("{% url 'data' %}", function (data) {
    layer.addData(data);
});
```
Inherit generic views only if you need a reusable set of options :

```
# views.py
from djgeojson.views import GeoJSONLayerView
class MapLayer(GeoJSONLayerView):
   # Options
   precision = 4 # float
   simplify = 0.5 # generalization
# urls.py
from .views import MapLayer, MeetingLayer
...
url(r'^mushrooms.geojson$', MapLayer.as_view(model=MushroomSpot, properties=('name',
 ˓→)), name='mushrooms')
```
(continues on next page)

(continued from previous page)

Most common use-cases of reusable options are: low-fi precision, common list of fields between several views, etc. Options are :

- properties : list of properties names, or dict for mapping field names and properties
- simplify : generalization of geometries (See simplify())
- precision : number of digit after comma
- geometry\_field : name of geometry field (*default*: geom)
- srid : projection (*default*: 4326, for WGS84)
- **bbox** : Allows you to set your own bounding box on feature collection level
- bbox\_auto : True/False (default false). Will automatically generate a bounding box on a per feature level.
- use\_natural\_keys : serialize natural keys instead of primary keys (*default*: False)
- with\_modelname : add the app and model name to the properties. (*default*: True)
- crs\_type : add the type of crs generated, options: name and link (*default*: name)

#### <span id="page-9-0"></span>**2.2 Tiled GeoJSON layer view**

Vectorial tiles can help display a great number of objects on the map, with [reasonnable performance.](https://groups.google.com/forum/?fromgroups#!searchin/leaflet-js/GeoJSON\protect \T1\textdollar 20performance\protect \T1\textdollar 3F\protect \T1\textdollar 20River\protect \T1\textdollar 20vector\protect \T1\textdollar 20tile\protect \T1\textdollar 20map./leaflet-js/_WJquNpdmH0/qQsasZpCTPUJ)

```
# urls.py
from djgeojson.views import TiledGeoJSONLayerView
...
url(r'^data/(?P<z>\d+)/(?P<x>\d+)/(?P<y>\d+).geojson$',
    TiledGeoJSONLayerView.as_view(model=MushroomSpot), name='data'),
```
Consume the vector tiles using [Leaflet TileLayer GeoJSON,](https://github.com/glenrobertson/leaflet-tilelayer-geojson/) [Polymaps,](http://polymaps.org/) [OpenLayers 3](http://twpayne.github.io/ol3/remote-vector/examples/tile-vector.html) or [d3.js](http://d3js.org) for example.

Options are :

- trim\_to\_boundary : if True geometries are trimmed to the tile boundary
- simplifications : a dict of simplification values by zoom level

#### <span id="page-9-1"></span>**2.3 GeoJSON template filter**

Mainly useful to dump features in HTML output and bypass AJAX call :

```
// Leaflet JS
L.geoJson({{ object_list|geojsonfeature|safe}}).addTo(map);
```
Will work either for a model, a geometry field or a queryset.

```
{% load geojson_tags %}
var feature = {{ object|geojsonfeature|safe }};
```
(continues on next page)

(continued from previous page)

```
var geom = {{ object.geom|geojsonfeature|safe }};
var collection = {{ object_list|geojsonfeature|safe }};
```
Properties and custom geometry field name can be provided.

```
{{ object|geojsonfeature:"name,age" }}
{{ object|geojsonfeature:"name,age:the_geom" }}
{{ object|geojsonfeature:":geofield" }}
```
### Model and forms fields

<span id="page-12-0"></span>GeoJSON fields are based on Django JSONField. See *[Installation](#page-6-0)* to install extra dependencies.

They are useful to avoid usual GIS stacks (GEOS, GDAL, PostGIS. . . ) for very simple use-cases (no spatial operation yet).

```
from djgeojson.fields import PointField
class Address(models.Model):
   geom = PointField()
address = Address()
address.geom = {'type': 'Point', 'coordinates': [0, 0]}
address.save()
```
Form widgets are rendered with Leaflet maps automatically if [django-leaflet](https://github.com/makinacorpus/django-leaflet) is available.

All geometry types are supported and respectively validated : *GeometryField*, *PointField*, *MultiPointField*, *LineString-Field*, *MultiLineStringField*, *PolygonField*, *MultiPolygonField*, *GeometryCollectionField*.

Advanced usage

#### <span id="page-14-1"></span><span id="page-14-0"></span>**4.1 Low-level serializer**

```
from djgeojson.serializers import Serializer as GeoJSONSerializer
GeoJSONSerializer().serialize(Restaurants.objects.all(), use_natural_keys=True, with_
˓→modelname=False)
```
### <span id="page-14-2"></span>**4.2 Low-level deserializer**

**from djgeojson.serializers import** Serializer **as** GeoJSONSerializer

GeoJSONSerializer().deserialize('geojson', my\_geojson)

You can optionally specify the model name directly in the parameters:

GeoJSONSerializer().deserialize('geojson', my\_geojson, model\_name=my\_model\_name)

### <span id="page-14-3"></span>**4.3 Dump GIS models, or fixtures**

Register the serializer in your project :

```
# settings.py
SERIALIZATION_MODULES = {
    'geojson' : 'djgeojson.serializers'
}
```
Command-line dumpdata can export files, viewable in GIS software like QGis :

python manage.py dumpdata --format=geojson yourapp.Model > export.geojson

Works with loaddata as well, which can now import GeoJSON files.

Indices and tables

- <span id="page-16-0"></span>• genindex
- modindex
- search